Universidad Autónoma de San Luis Potosí FACULTAD DEL HABITAT Niño Artillero #150 C.P.78290 Zona Universitaria Tel / Fax (48) 26.23.12/13/14/15 San Luis Potosí; S.L.P.

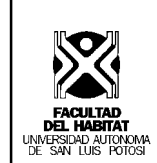

**Materia : Dibujo asistido por computadora acabados** 

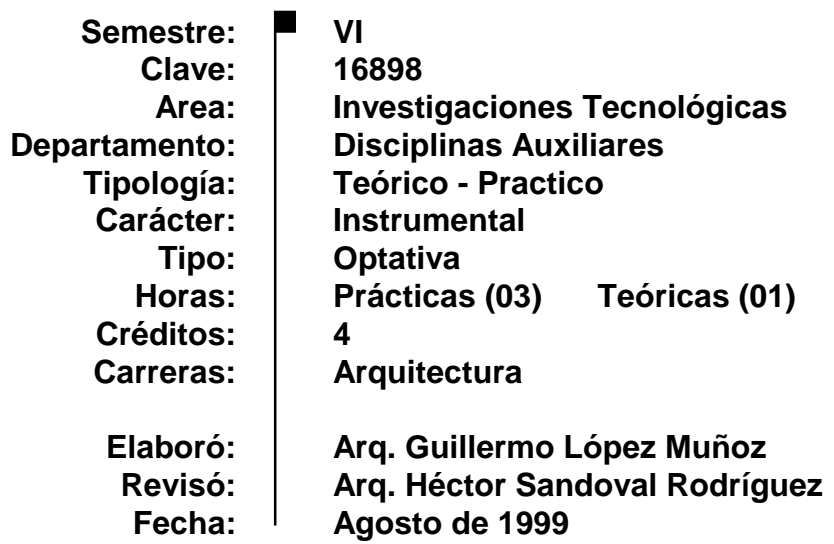

#### **Presentación de la materia**

La representación de un proyecto arquitectónico sé hace a través de dibujar manualmente los planos arquitectónicos, estructurales, de instalaciones, perspectivas interiores y exteriores. También se realizan maquetas a escala en las cuales se percibe el volumen, color, textura vanos, pavimentos y áreas verdes, con ello el arquitecto simula una realidad de Io que será la obra ya construida.

Actualmente esta simulación se puede hacer a través de la computadora utilizando programas CAD. En el cual se puede trabajar en tres dimensiones, esto quiere decir que tendríamos: ancho, altura y profundidad este concepto de tres dimensiones esta a nuestro alrededor y Io vemos cotidianamente, y al trabajar a través de la computadora estamos haciendo una representación de una realidad virtual.

El aprovechamiento de este recurso nos permite manipular y modificar el espacio y obtener una visualización inmediata del cambio que sé esta realizando, de este forma nos ofrece alternativas de dar solución inmediata a las problemas del diseño arquitectónico.

### **Objetivo general**

Se dotara al alumno de los conocimientos necesarios en el uso de volúmenes, materiales e iluminación para hacer la representación tridimensional de un proyecto arquitectónico.

## **UNIDAD 1**

### **Volumen**

#### **Objetivo particular:**

Que el alumno conozca y maneje las herramientas utilizadas en la creación de superficies y sólidos. Y en el manejo de las vistas múltiples para la impresión de su proyecto arquitectónico.

#### 1.1 Superficies

- 1.1.1 Prisma rectangular
- 1.1.2 Pirámide
- 1.1.3 Cúpula
- 1.1.4 Toroide
- 1.1.5 Malla 3D
- 1.1.6 Superficie de revolución
- 1.2 Sólidos
	- 1.2.1 Prisma rectangular
	- 1.2.2 Esfera
	- 1.2.3 Cilindro
	- 1.2.4 Toroide
	- 1.2.5 Extrusión
	- 1.2.6 Revolución
	- 1.2.7 Corte
	- 1.2.8 Sección
	- 1.2.9 Interferencia
- 1.3 Paper space
	- 1.3.1 Limites
	- 1.3.2 Vistas múltiples
- 1.4 Vista isometrica
	- 1.4.1 Angulos
- 1.5 Control de capas
	- 1.5.1 Capa: Activar/Desactivar
	- 1.5.2 Capa: Inutilizar/Reutilizar en todas las ventanas
	- 1.5.3 Capa: Inutilizar/Reutilizar en la ventana actual
	- 1.5.4 Capa: Bloquear/Desbloquear

# **UNIDAD 2**

## **Representación fotorrealista**

#### **Objetivo particular:**

Que el alumno conozca y maneje las herramientas utilizadas en los tipos de iluminación y la asignación de materiales en los objetos, para hacer sus representaciones del espacio arquitectónico.

- 2.1 Iluminación
	- 2.1.1 Luz directa
	- 2.1.2 Luz distante
	- 2.1.3 Spot
	- 2.1.4 Intensidad de la luz
- 2.1.5 Color
- 2.1.6 Atenuar
- 2.1.7 Sombras
- 2.1.8 Calculadora de orientación solar
- 2.2 Gestión de materiales
	- 2.1.1 Características de los materiales
	- 2.1.2 Mapa de textura
	- 2.1.3 Mapa de reflexión
	- 2.1.4 Mapa de opacidad
	- 2.1.5 Mapa de relieve
	- 2.1.6 Material estándar
	- 2.1.7 Material granito<br>2.1.8 Material mármol
	- Material mármol
	- 2.1.9 Material madera
	- 2.1.10 Atributos
- 2.3 Proyección de mapeado
	- 2.3.1 Plana
	- 2.3.2 Cilíndrica
	- 2.3.3 Esférica
	- 2.3.4 Sólida
- 2.4 Efectos especiales
	- 2.4.1 Selección de fondos<br>2.4.2 Niebla
	- **Niebla**
	- 2.4.3 Elementos paisajistas
- 2.5 Render
	- 2.5.1 Modelado
	- 2.5.2 Fotorrealista
	- 2.5.3 Fotorrealista Raytrace
- 2.6 Perspectiva
	- 2.6.1 3D vista dinámica
	- 2.6.2 Punto
	- 2.6.3 Distancia
	- 2.6.4 Cámara
	- 2.6.5 Encuadre
	- 2.6.6 Zoom
	- 2.6.7 Ocultar líneas
	- 2.6.8 Exit

**UNIDAD 3**

### **Animación**

#### **Objetivo particular:**

Que el alumno conozca el concepto de la animación para hacer sus representaciones del espacio arquitectónico.

- 3.1 Interfaz del usuario
	- 3.1.1 Barra de menús
	- 3.1.2 Barra de herramientas
	- 3.1.3 Visores
	- 3.1.4 Control de visores
	- 3.1.5 Control de tiempo
	- 3.1.6 Panel de comandos
	- 3.1.7 Barra de estado y de mensajes
- 3.2 Render
	- 3.2.1 Parámetros comunes
- 3.2.2 Tamaño de salida
- 3.2.3 Opciones
- 3.2.4 Salida de representación
- 3.3 Creación de escenas
	- 3.3.1 Panel de creación
	- 3.3.2 Creación de objetos 3D
	- 3.3.3 Modificación de objetos 3D
- 3.4 Iluminación
	- 3.4.1 Creación de luz
	- 3.4.2 Tipos de luz
	- 3.4.3 Parámetros de luz
- 3.5 Cámara
	- 3.5.1 Creación de cámara
	- 3.5.2 Tipos de cámara
	- 3.5.3 Parámetros de cámara
- 3.6 Animación
	- 3.6.1 Puntos de proyección
	- 3.6.2 Ruta de movimiento
	- 3.6.3 Modificación de la ruta de movimiento

#### П

#### **Mecánica de enseñanza aprendizaje**

Se propone que la materia funcione como taller; el maestro hace una exposición teórica práctica de su clase y brinda asesoramiento personal al alumno durante su práctica en el salón de clase.

### ш

 $\blacksquare$ 

#### **Mecanismos de evaluación**

La asistencia es muy importante en esta materia además de la práctica que se va desarrollando en el transcurso de la clase, se propone:

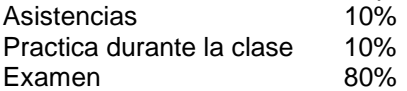

### **Bibliografía básica**

JOSÉ A. TAJADURA**.** *Autocad vl4 manual de actualización*. Mc. Graw Hill I. España. 1997 CARLOS GUERRERO**.** *Guia práctica 3D Studio Max. Prensa Técnica*. España. 1994